# Visual Studio 2013 & **Visual Basic.**

Przykłady z szuflady. **Autor: Barton Robert** WWW.bartonrobert8.npage.de

Programowanie Visual Studio 2013 Visual Basic Część 6 Poprawiona

Spis treści:

1 Wstęp....strona 2

2 Projekt TTL aplikacja w zip....starona 4

# Wstęp

Następna pozycja z tej samej listy.

Pomijając poprzednią część iż jest to książka w odcinkach

Książka w odcinkach na stronie Internetowej .Nie jest to może imponujące pisać książki w odcinkach ale biorę pod uwagę realia są osoby które korzystają ze Smartfonów ,Tabetów i

innych Gadżetów .Które to obsługują pliki Przykład.pdf .Połączenia przez GPRS .Co za sobą ciągnie wolny dostęp przez GPRS ,do 56 Kb/s .A także chcą zapoznać się z nowinkami

programowymi .Typu Visual Studio 2013 ,czy też inne informacje są bardziej interesujące ,

zapisane w Pdf- ach. Tak jak pod tytuł mówi są to Przykłady ,Instrukcje . "Z mojej szuflady"

Dla początkujących mam nadzieję ciekawe źródło informacji . Dla Starych wyjadaczy może to być inspiracja do podzielenia się wiedzą z początkującymi Internautami , Programistami.

## **Podziękowania**

Dziękuję rodzinie za cierpliwość. Unii Europejskiej za program pomocy we wdrażaniu Cyfrowej Europy a raczej Świata . Gminie Bierawa za Projekt "Połączeni cyfrowo w gminie Bierawa". Firmie Microsoft za System operacyjny Windows na którym działa Visual Studio 2013

> **Uwaga !!! Nie namawiam do czytania wszystkiego . Twój czas to pieniądz .**

#### **Programowanie**

Co to takiego programowanie?

Jest to zamiana języka zrozumiałego przez człowieka operatora ,programistę . Na kod maszynowy znany tylko nielicznym inżynierom w firmach produkujących układy scalone . Ale nawet oni posiłkują się literaturą fachową ,gdyż trudno jest jednej osobie

zapamiętać wszystkie procesy zachodzące w procesorach .

Możliwe kombinacje itp.

Programy kodujące język programistyczny na kod maszynowy takie jak Visual Basic  $C#$ ,  $C++$ , mają w sobie emulator Debugger ,nie ważne jak to się nazywa .Istotne że działa . Ja zajmuję się Hobbystycznie Programowaniem od Basic – a poprzez Qbasica do Visual Basica z Visual Studio 2013 .

### wygląd aplikacj TTLProjekt.exe dostępna wraz z kodem źródłowym w pliku TTLProjekt.zip

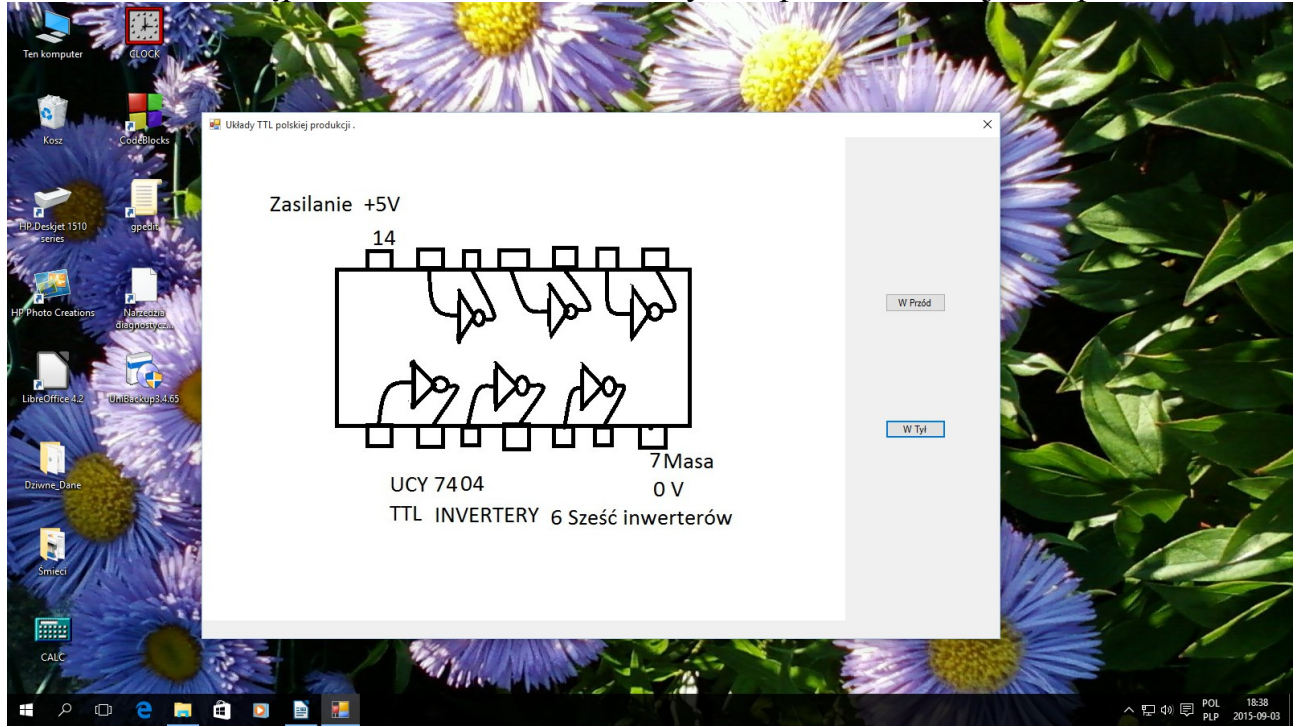

Na stronie Internetowej bartonrobert8.npage.de

#### Kod:

```
Public Class Form1
   Dim TTL(0 To 10) As String
    Dim praca As Double
    Private Sub Form1_Load(sender As Object, e As EventArgs) Handles MyBase.Load
        TTL(0) = "TTLAND.jpg"
       TTL(1) = "TTL7400.jpg" TTL(2) = "TTL7401.jpg"
 TTL(3) = "TTL7402.jpg"
 TTL(4) = "TTL7403.jpg"
 TTL(5) = "TTL7404.jpg"
 TTL(6) = "TTL7405.jpg"
 TTL(7) = "TTL7406.jpg"
 TTL(8) = "TTL7407.jpg"
       TTL(9) = "TTL7408.jpgTTL(10) = "TTL7409.jpg" End Sub
    Private Sub Button1_Click(sender As Object, e As EventArgs) Handles Button1.Click
        Beep()
       If praca = 10 Then praca = praca - 1praca = praca + 1 PictureBox1.ImageLocation = TTL(praca)
    End Sub
```

```
Private Sub Button2_Click(sender As Object, e As EventArgs) Handles Button2.Click
         Beep()
        If praca = \theta Then praca = praca + 1
        praca = praca - 1 PictureBox1.ImageLocation = TTL(praca)
     End Sub
End Class
```
Koniec kodu.

Aplikacja oraz kod źródłowy dostępny na stronie www bartonrobert8.npage.de zakładka DownloadGry plik TTLProjekt.zip

# Autor: WWW bartonrobert8.npage.de E-mail: [bartonrobert8@gmail.com](mailto:bartonrobert8@gmail.com)